**Detailed writeup on procedure for opening an account along with flow chart**

**Step 1**

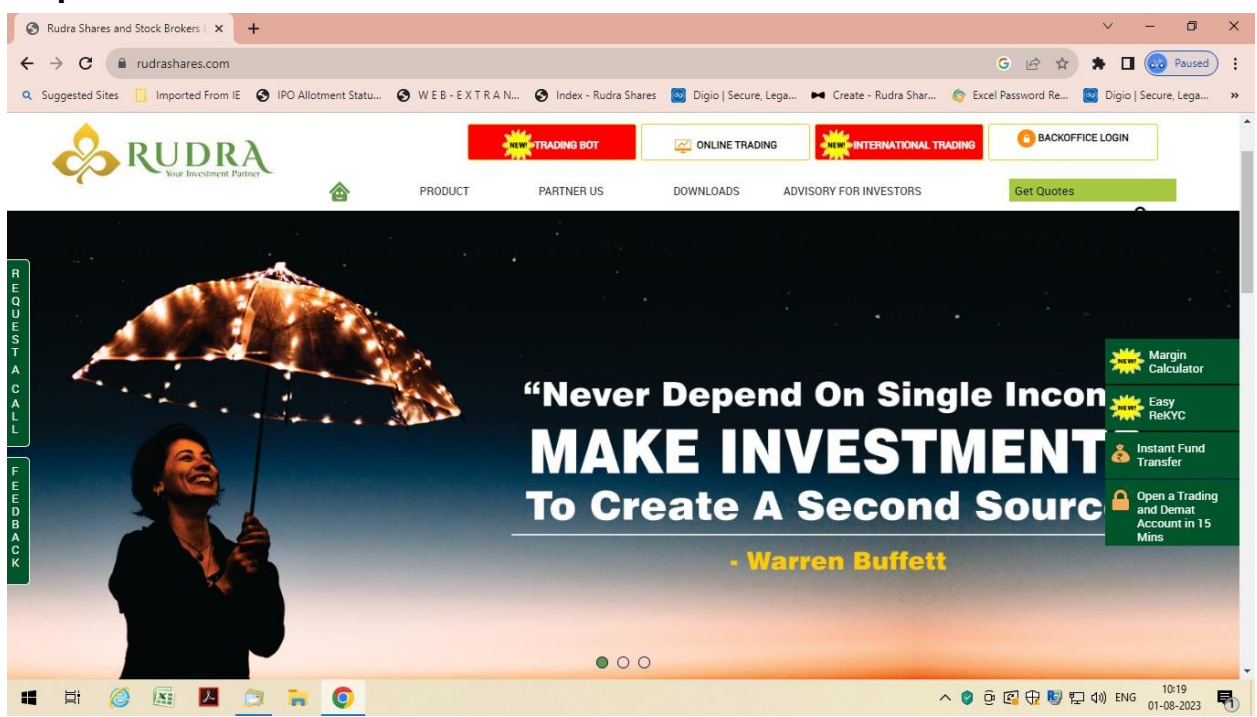

# **Step 2 Email Mobile Validation**

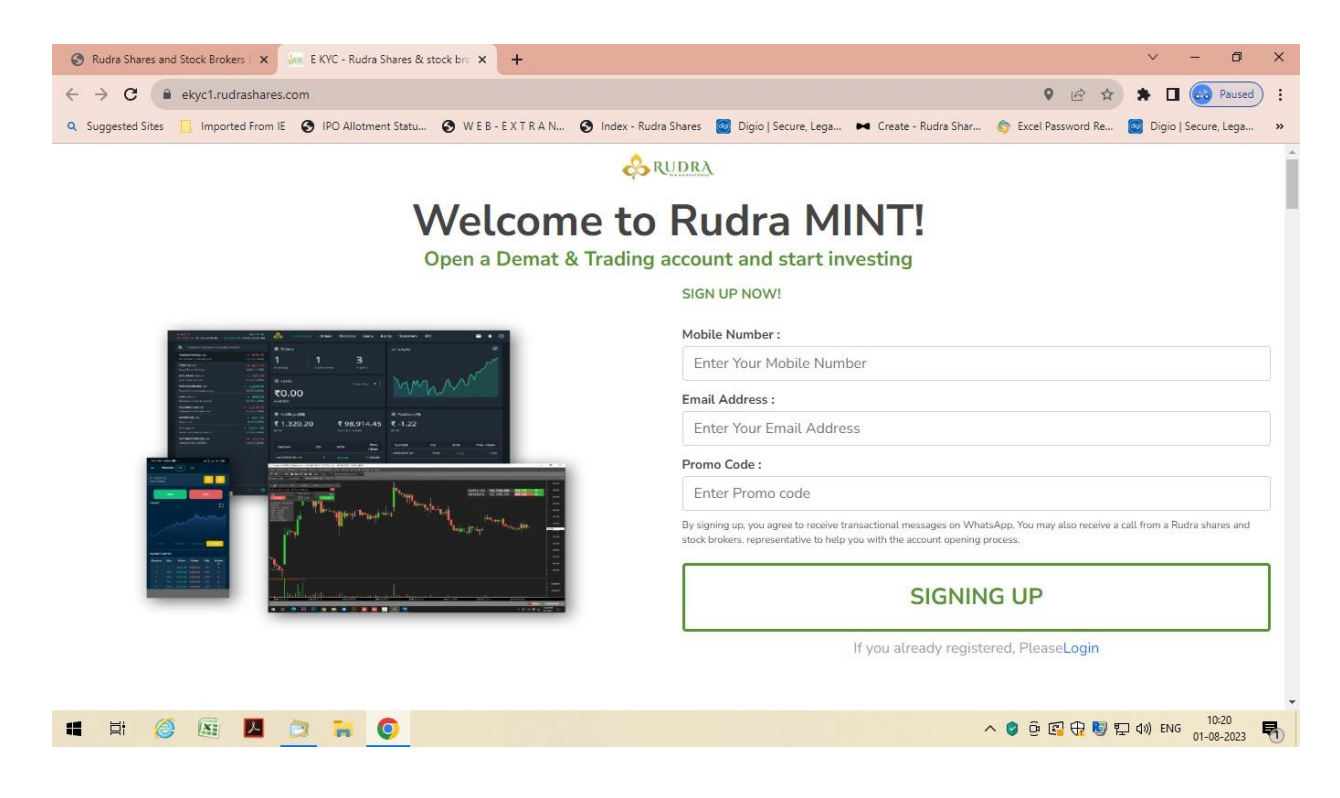

## **Step 3**

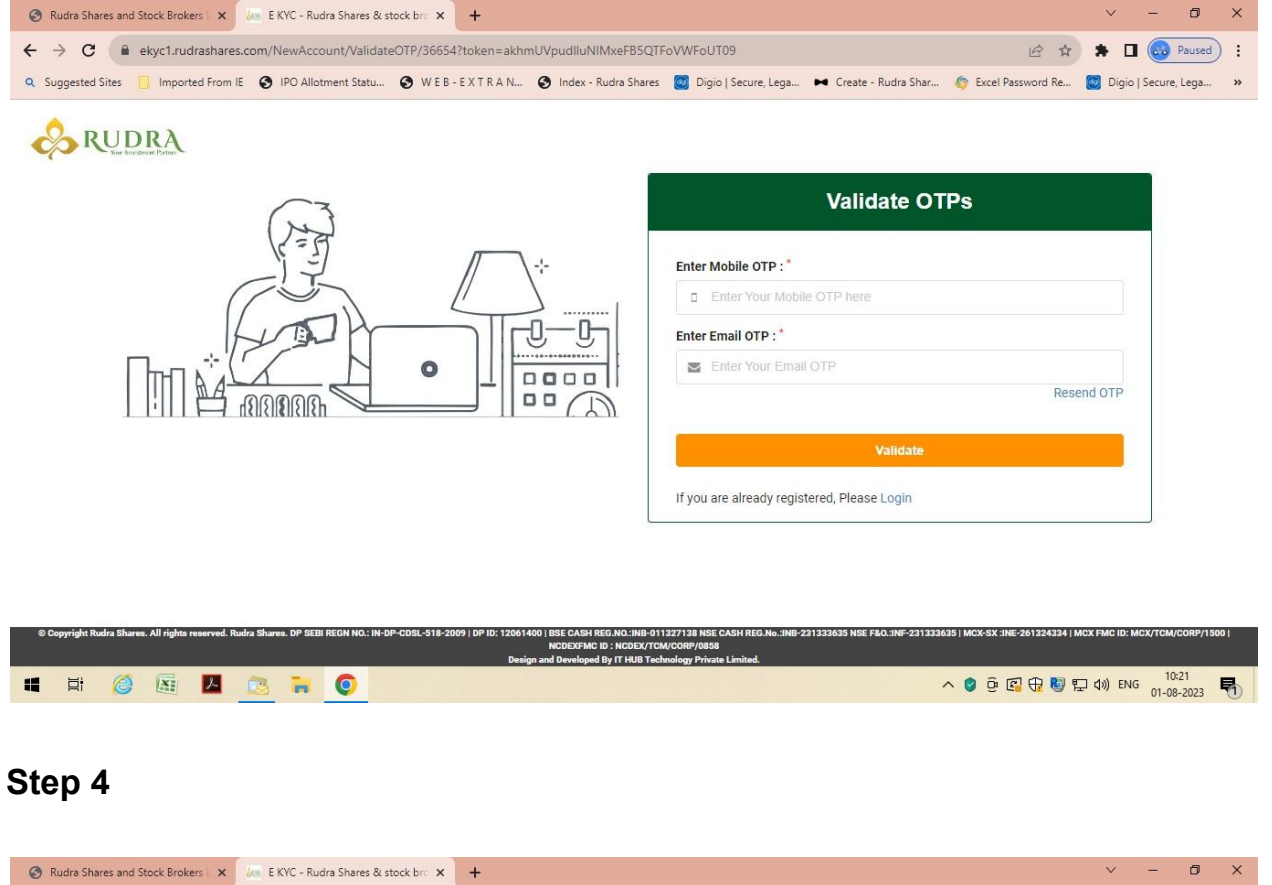

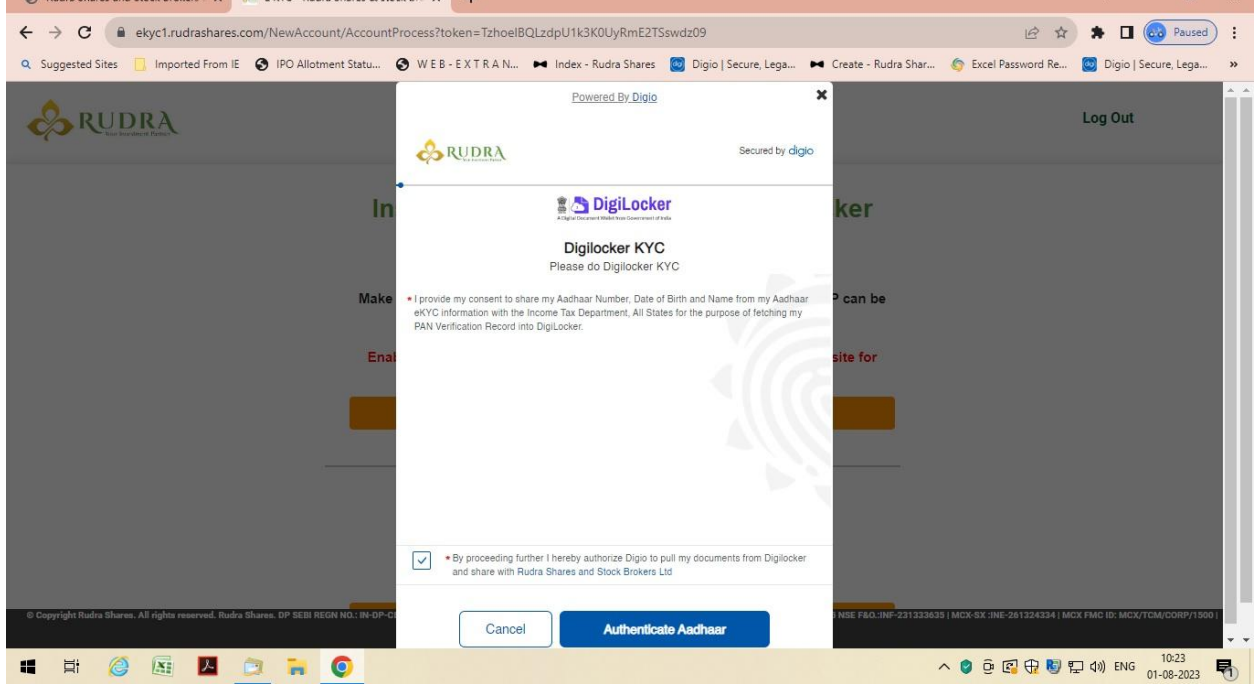

# **Step 5 Digilocker**

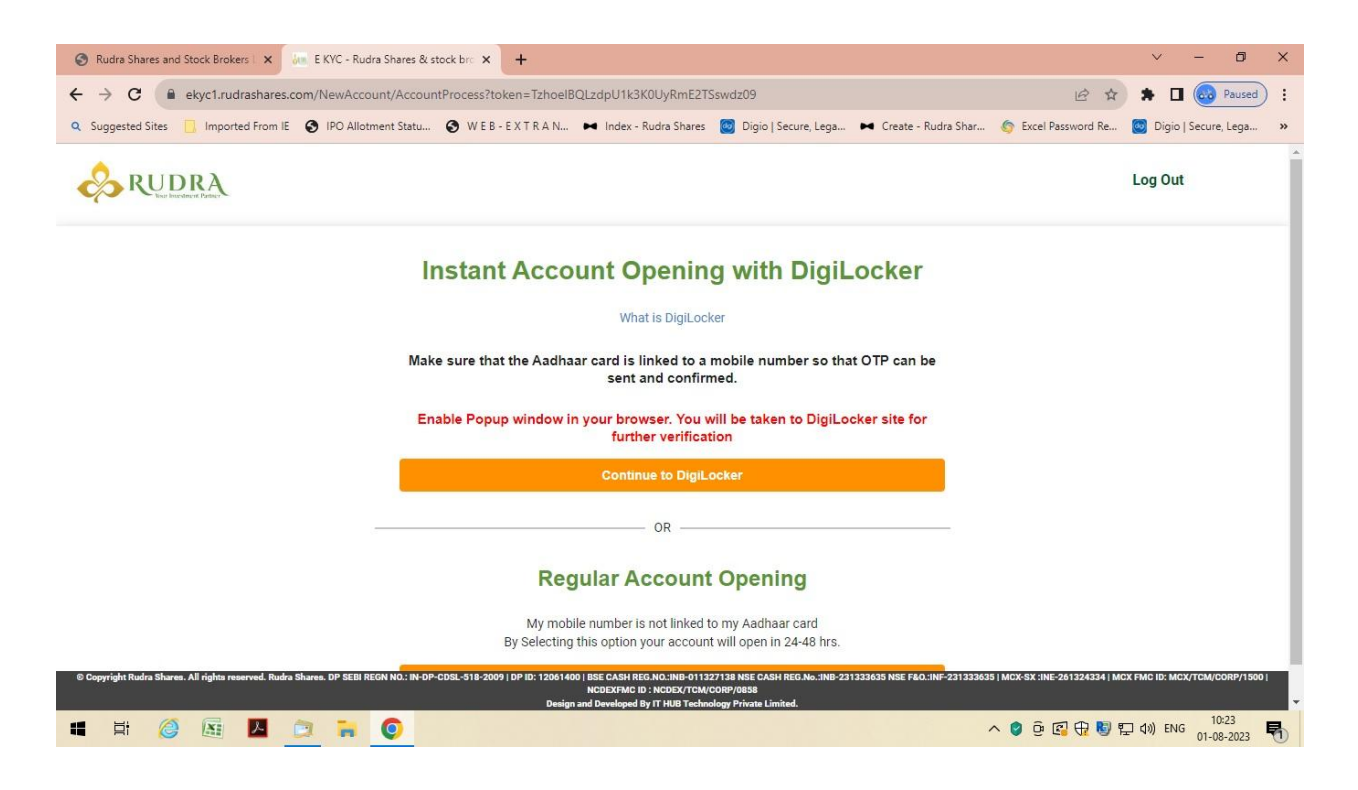

# **Step 6**

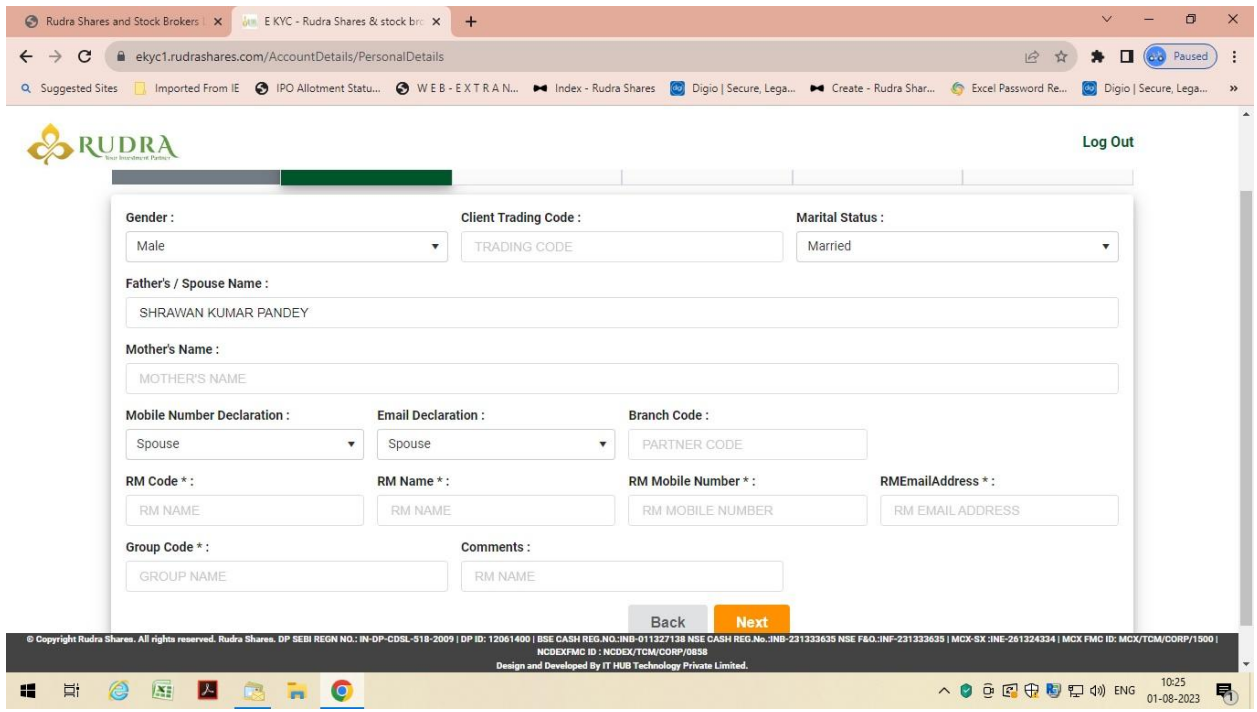

#### **Step 7**

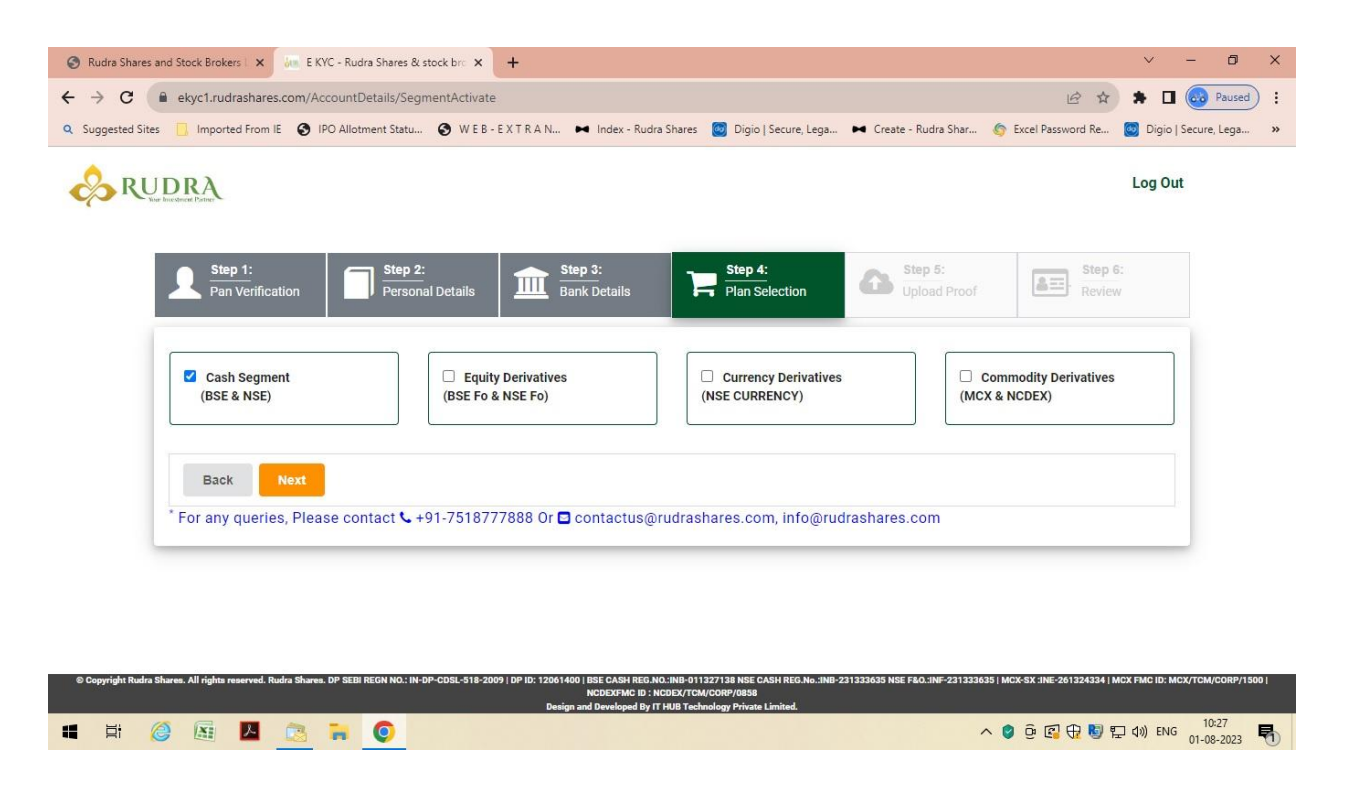

#### **Step 8**

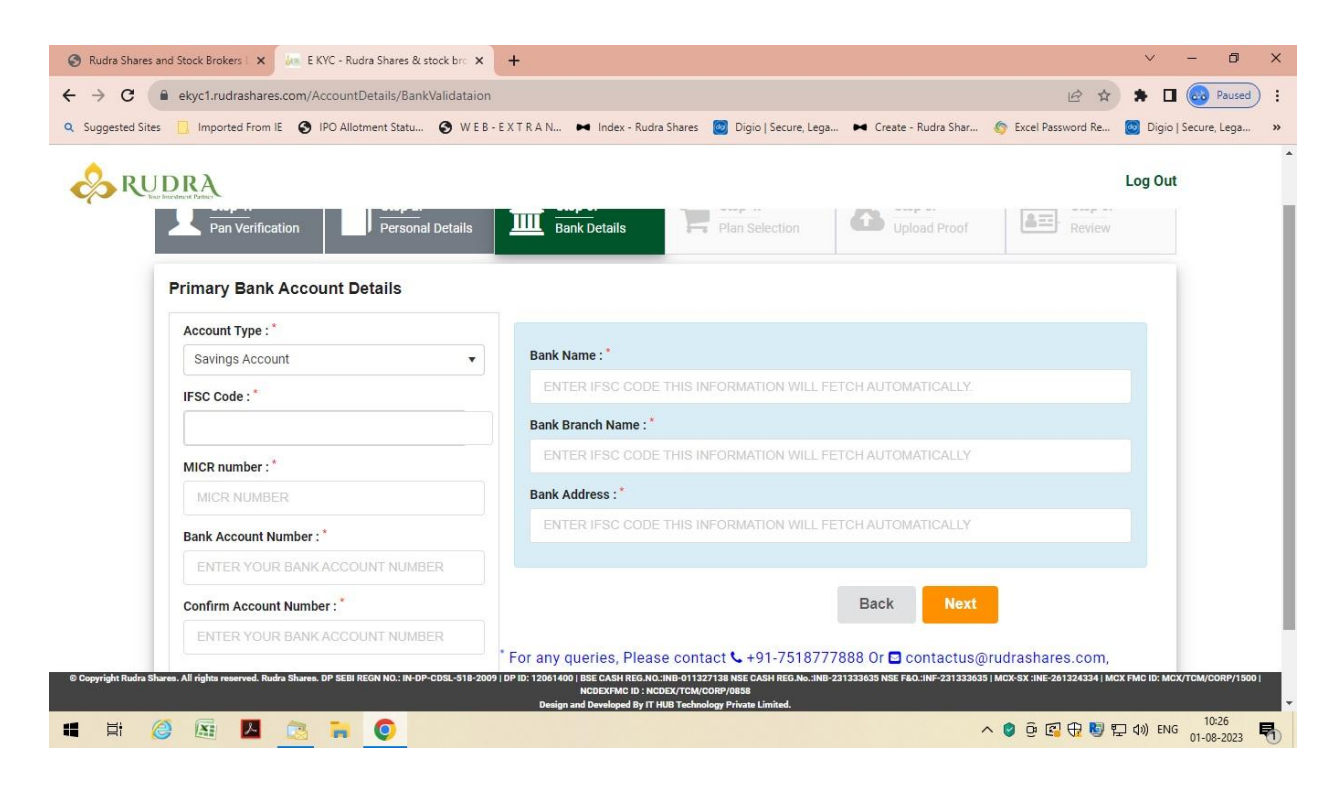

#### Step 9

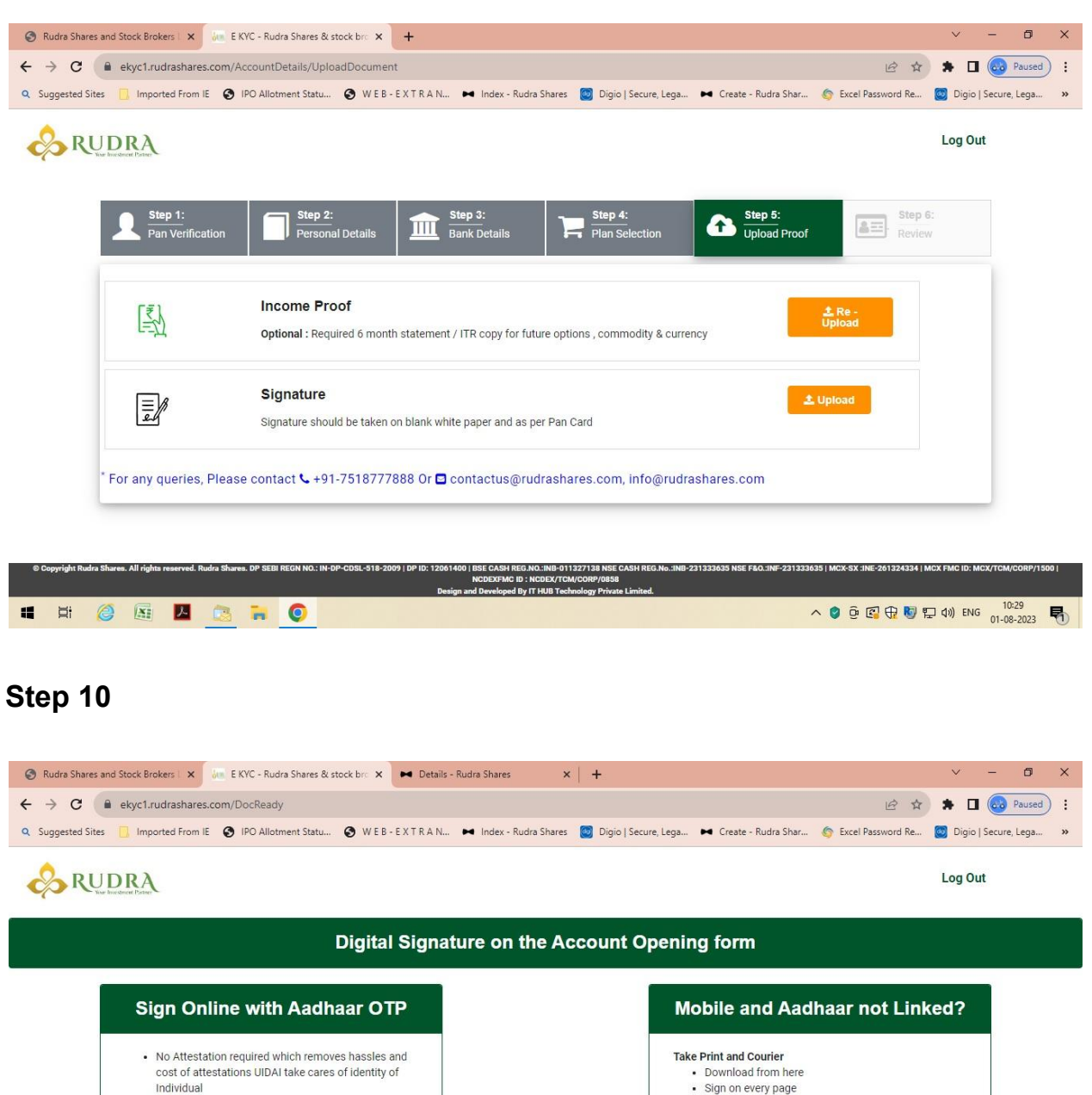

• No physical form is required

**ENGELSHO** 

• No Tele - verification process is required

Note: Please Enable popup request on browser. Continue to eSign with OTP

ares. DP SEBI REGN NO.: IN-DP-CDSL-518-2

CX-SX :INE-261324334 | MCX FMC ID: |

Courier to our office address

<br/>hr/>Kanpur-208001

↓ +91-7518777888

Rudra Shares.<br ><br />
Rudra Shares.<br />
<br />
<br />
<br />
Louse, 15/63, Civil Lines

contactus@rudrashares.com, info@rudrashares.com **Download** 

へ ● @ 中 <sup>10:30</sup> mg 01-08-2023 ■

# Steps for Account Opening

- 1. Open Google chrome and type www.rudrashares.com
- 2. Click on Open a Trading and Demat Account in 15 mins
- 3. Enter your Mobile Number, Email Address and Promo Code, then click Sign up
- 4. Now, Enter OTP which you have received in message and mail
- 5. Click on Continue to Digilocker
- 6. Now, Fill all your personal details
- 7. Then, Select the plan selection you want to trade with
- 8. Now, fill your bank details
- 9. Then, Upload proofs and signature
- 10. Sign Online with Aadhar OTP and then you are done